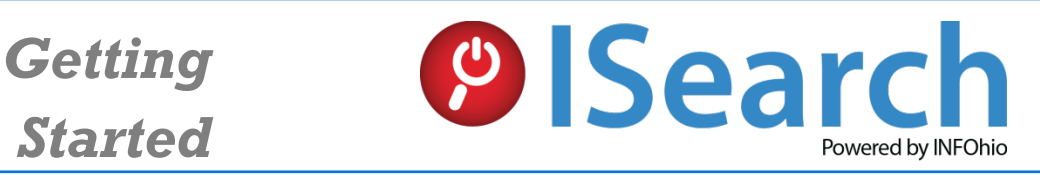

Find reliable information for school research projects with *just one search*. Use the tabs to find encyclopedia, newspaper, magazine and journal articles, primary source documents, videos, and eBooks at a variety of reading levels that support Ohio's New Learning Standards and rigorous academic research.

Use **ISearch** for:

- Starting all types of research for students in grades 4-12.
- Comparing the information from different types of sources.
- Finding articles from encyclopedias, magazines, scholarly journals, and newspapers at a variety of reading levels along with reports, primary sources, eBooks, and videos.
- Finding resources on any topic that have been reviewed for accuracy.
- Finding academic resources that are unavailable on the Internet.

To enter the resource, start from the INFOhio home page at [http://www.infohio.org.](http://www.infohio.org/)

- Click the *PreK-5*, *6-8*, *9-12,* or *All INFOhio Resources* box*.*
- Enter a search term in the ISearch box.
- If prompted, enter your user name and password. If you do not know your username and password, talk to your school librarian, or click *Get Password* under the Student Quick Links at the bottom of the INFOhio home page.

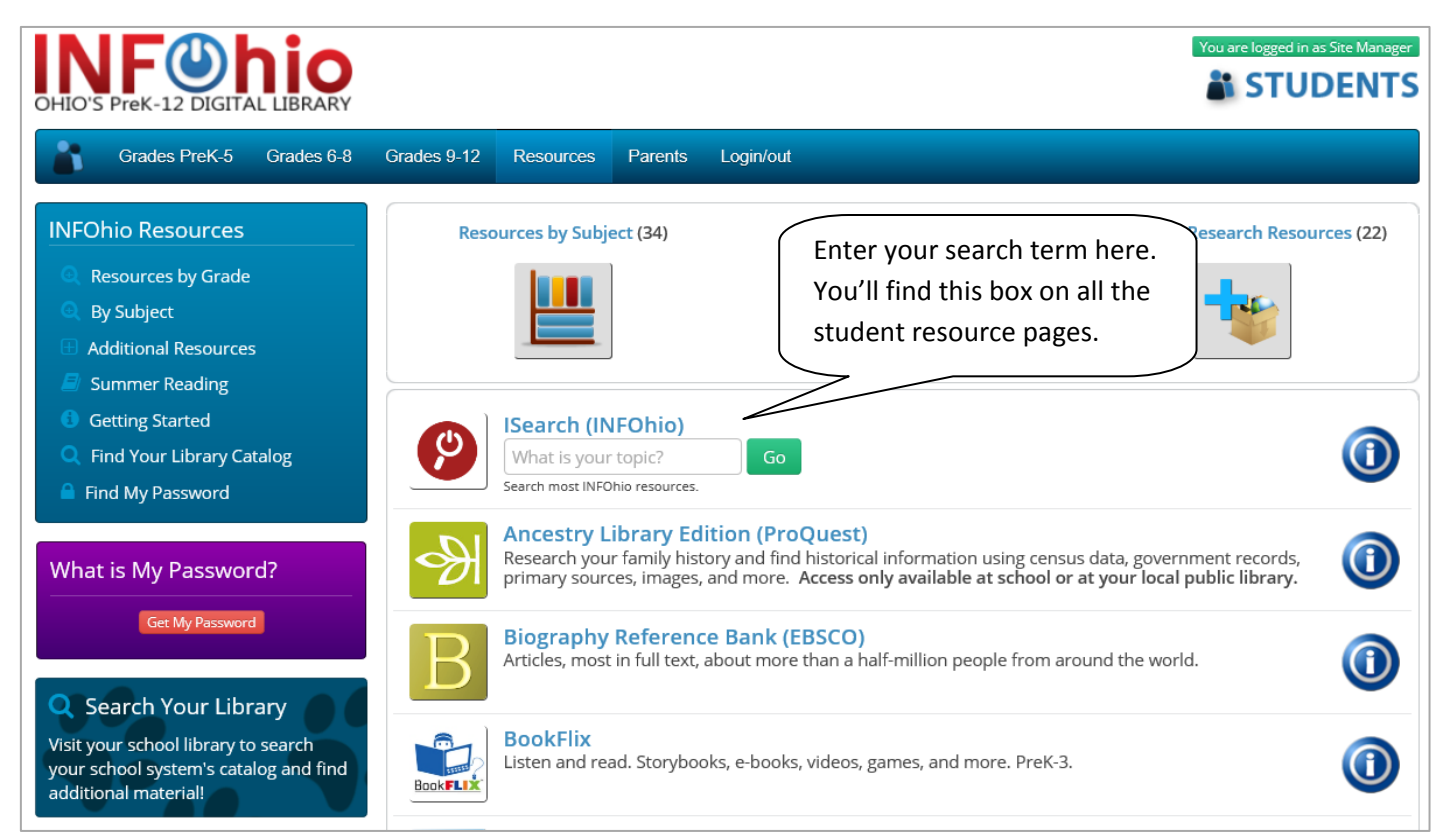

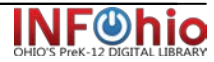

## **Results Screen**

See different types of resources by clicking the tabs. Basic tabs show results with lower Lexile levels, while Advanced tabs show results with higher Lexile levels. Notice videos and eBooks are included!

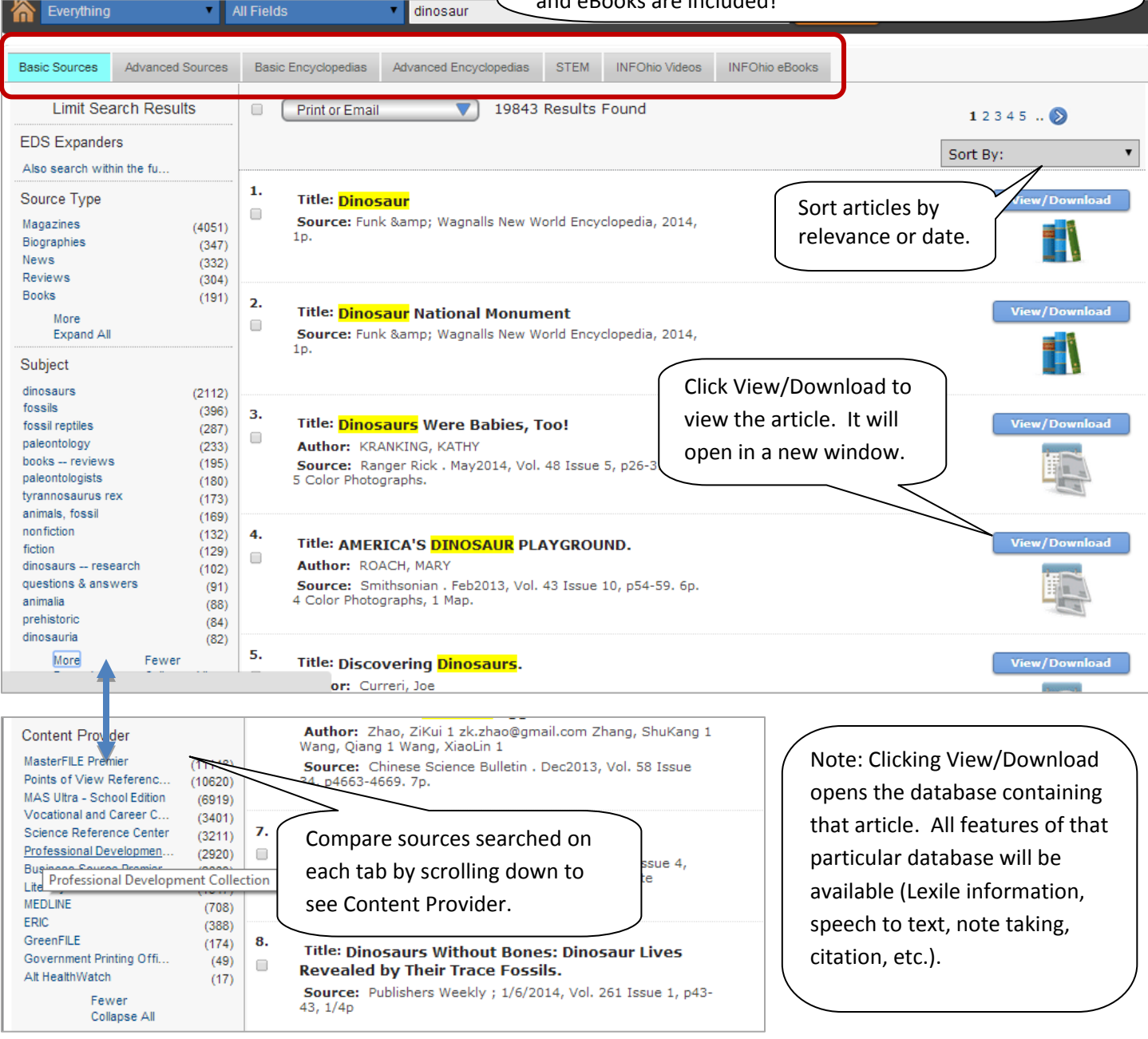

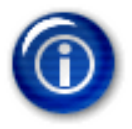

## *Want more information? Find it by*

- Clicking the Help icon at the top of the screen.
- Clicking the information buttons on the INFOhio website a[t www.infohio.org.](http://www.infohio.org/)
- Asking your school library media specialist.

**ISearch** is brought to you by INFOhio. Access to the databases behind ISearch is funded through the Ohio Department of Education and an Institute of Museum and Library Services LSTA grant awarded by the State Library of Ohio. The content does not necessarily reflect the position or policy of the granting agencies.

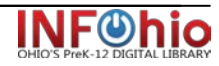